## **DUYURU!!!**

DYS 'nin okullara yaygınlaştırılması kapsamında, okullardaki bilgisayarların DYS'yi açabilmesi için web sitemizde bulunan program güncellenmiştir. Yeni programı indirip kurmanız faydalı olacaktır. Program kurulumunda aşağıdaki hususlara dikkat ediniz. İyi çalışmalar.

1- Web sitemizdeki programı indirin:

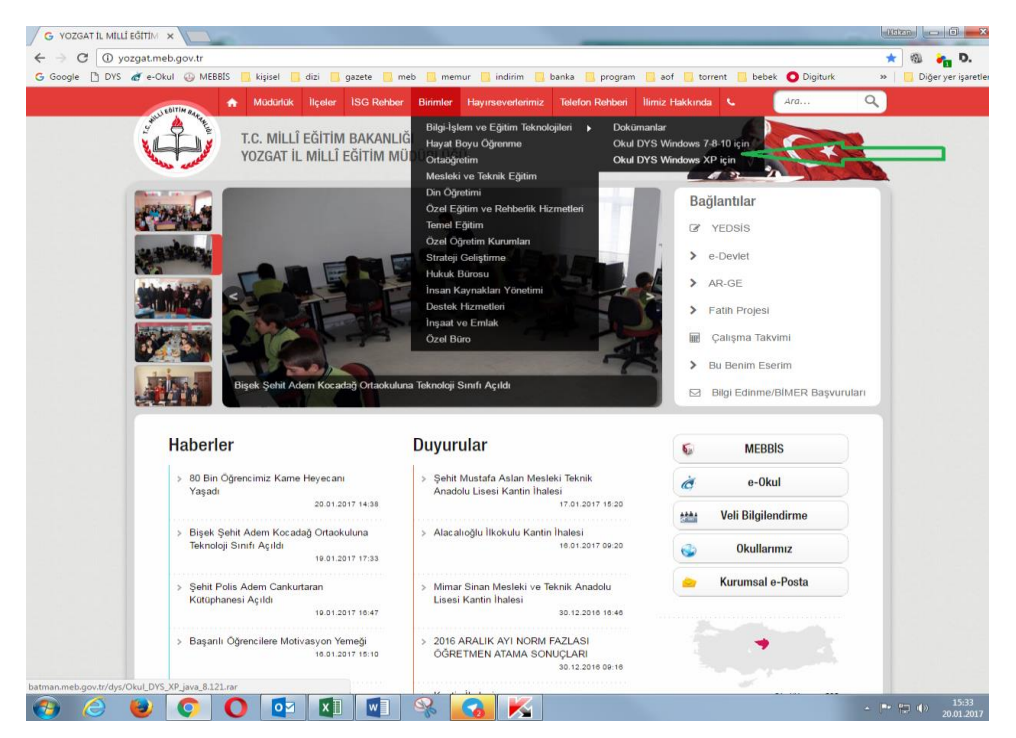

2- Bilgisayarınıza indirdiğiniz programı winrar veya winzip programı ile açın:

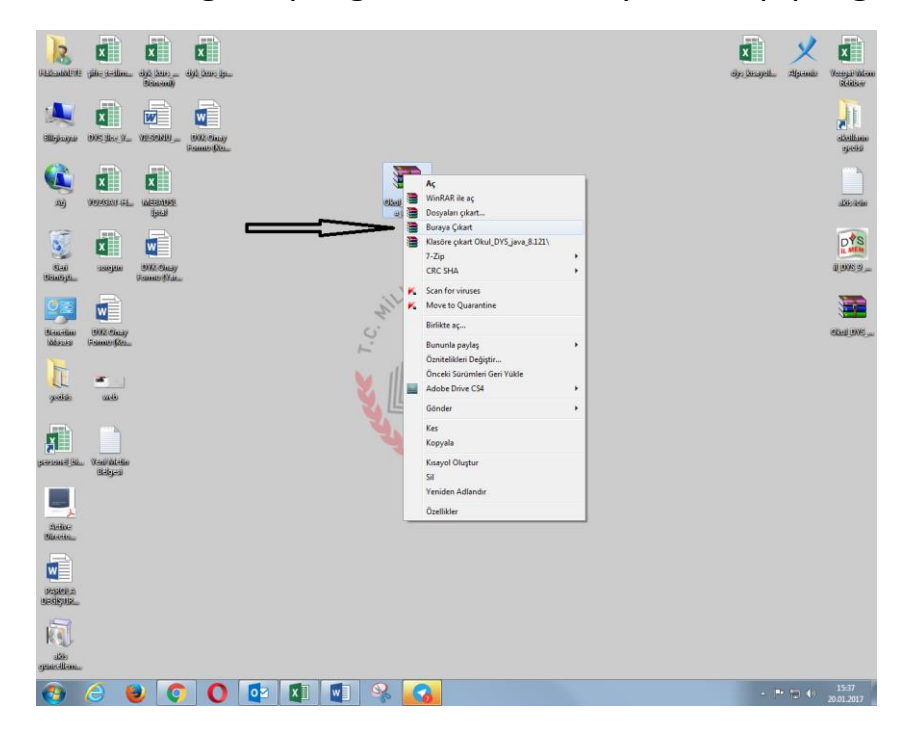

- 3- Bilgisayarınızda virüs programı varsa, virüs programını geçici olarak durdurun (bu işlemi yapmazsanız program tam olarak kurulmayacaktır).
- 4- Açtığınız programı mutlaka sağ tık yapıp **"Yönetici Olarak Çalıştır"** seçeneği ile çalıştırın:

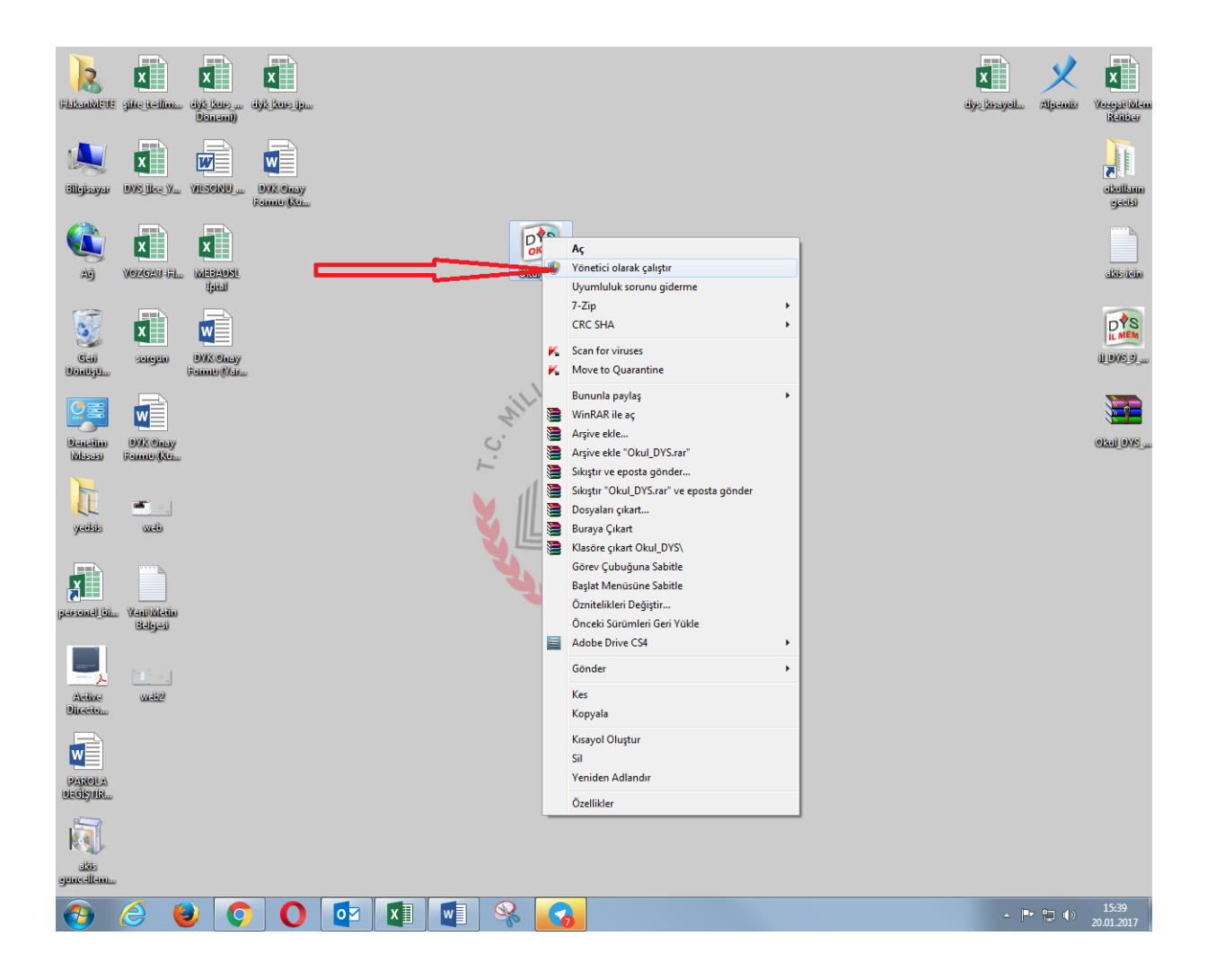

- 5- Kurulum esnasında bilgisayarınızda hiçbir şeye müdahale etmeyin, program otomatik olarak kurulacaktır.
- 6- Kurulum bittikten sonra bilgisayarınızı mutlaka yeniden başlatınız.
- 7- Web sitemizdeki bu programı kurmaz iseniz, bilgisayarınız hem e-imza kartınızı tanımayacaktır hem de DYS sayfasını açamayacaksınız.

İyi çalışmalar.

Hakan METE